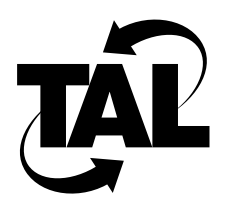

# Table of Contents

#### **Preface xv**

 Purpose of This Document xv Intended Audience xv Document Organization xv Conventions xvi Related Information xvi **Chapter 1 TALnet Product Overview 1-1** 1.1 TALtalk Protocol 1-1 1.2 Standard Network Protocols 1-2 1.3 Standard Application Support 1-2 1.4 TALnet Configuration Overview 1-2 **Chapter 2 Planning Your Router Configuration 2-1** 2.1 Determining Network Parameters 2-1 2.1.1 Global Parameters 2-1 Hostname 2-1 SNMP Variables 2-2 2.1.2 Radio Parameters 2-2 2.1.3 Ethernet Interface Parameters 2-5 IP Address Overview 2-5 Subnetting Overview 2-6 Determining Your Address Scheme 2-7 2.1.4 Domain Name System (DNS) 2-8 2.1.5 Routing Information 2-10 Static and Dynamic Routing 2-10 Routing Information Protocol (RIP) 2-10 Additional Routing Parameters 2-11 2.1.6 User Authorization 2-12 2.2 Configuration Worksheet 2-12

#### **Chapter 3 Configuring the TALnet Software 3-1**

- 3.1 Sample Configuration File 3-1
- 3.2 Configuration Overview 3-5
- 3.3 Logging On to the System When User Authorization is Set 3-5
- 3.4 Opening the Configuration File 3-6
	- 3.4.1 Opening the File from the Console 3-7
	- 3.4.2 Opening the File from a Remote System 3-8
- 3.5 Specifying Global Parameters 3-9
- 3.5.1 Defining a Hostname 3-9
- 3.5.2 Identifying the System Contact 3-9
- 3.5.3 Identifying the System Location 3-9
- 3.6 Configuring Radio Parameters 3-10
	- 3.6.1 Configuring the Wireless Interface 3-10
	- 3.6.2 Configuring the Channel 3-11
	- 3.6.3 Defining the IP Address 3-11
	- 3.6.4 Modifying the Power on a Per-Link Basis 3-12
	- 3.6.5 Radio Configuration Examples 3-12
- 3.7 Configuring Your Ethernet Connection 3-13
	- 3.7.1 Configuring the Device 3-13
	- 3.7.2 Configuring the Interface 3-13
	- 3.7.3 Assigning Multiple IP Addresses 3-14
	- 3.7.4 Ethernet Configuration Examples 3-14 Ethernet Interface with One IP Address 3-15 Ethernet Interface with Two IP Addresses 3-15
- 3.8 Defining the Location of the DNS Server 3-15
- 3.9 Setting Up Routing 3-16
	- 3.9.1 Creating a Static Routing Table 3-17
	- 3.9.2 Adding a Default Route to a Routing Table 3-17
	- 3.9.3 Identifying Associated Networks 3-17
	- 3.9.4 Enabling Automatic Neighbor Updates 3-18
	- 3.9.5 Enabling Wireless Neighbor Security 3-18 Neighbor Address Identification 3-19
		- Key Authentication 3-21
	- 3.9.6 Enabling or Disabling RIP 3-22
- 3.10 Defining User Authorization 3-22
- 3.11 Establishing IP Packet Filters 3-24
	- 3.11.1 Filtering Packets Based on Packet Type 3-24
	- 3.11.2 Filtering Packets Based on Source or Destination Addresses 3-25
	- 3.11.3 Packet-Filtering Examples 3-25
- 3.12 Modifying the ARP Cache 3-26
- 3.13 Configuring Support for PPP Connections 3-27
	- 3.13.1 Overview of PPP 3-27
	- 3.13.2 Configuring Support for Remote PPP Connections 3-28
	- 3.13.3 Configuring Support for Direct PPP Connections 3-30
	- 3.13.4 PPP Configuration Example 3-32
- 3.14 Reloading the Configuration File 3-32
	- 3.14.1 Reloading the File from the Console 3-32
	- 3.14.2 Reloading the File from a Remote System 3-33

### **Chapter 4 Monitoring and Maintaining Your Network 4-1**

- 4.1 TALnet Monitoring Commands 4-1
	- 4.1.1 Displaying Statistics 4-2
	- 4.1.2 Checking the Log 4-4
	- 4.1.3 Testing Connectivity of a System 4-4
	- 4.1.4 Testing the Route a Datagram Travels 4-5
	- 4.1.5 Analyzing the RSS of Neighboring Routers 4-5
	- 4.1.6 Analyzing the Quality of the Link between Two Routers 4-7 Analyzing Link Quality for UDP Traffic 4-7
		- Analyzing Link Quality for TCP Traffic 4-9
	- 4.1.7 Viewing Information on Radio Link Quality 4-10

## 4.2 SNMP 4-11

- 4.2.1 Overview of SNMP 4-11
- 4.2.2 Supported MIBs 4-12
- 4.2.3 Configuring Your Router to Support SNMP 4-12
- 4.2.4 Sending SNMP Requests 4-13

## **Appendix A TALnet Command Reference A-1**

A.1 ABORT A-2 A.2 ARP A-4 A.3 CD A-7 A.4 CLOSE A-9 A.5 COPY A-10 A.6 DELETE A-12 A.7 DEVICE A-13 A.8 DIR A-21 A.9 DOMAIN A-22 A.10 ECHO A-27 A.11 EXIT A-28 A.12 FTP A-29 A.13 HELP A-37 A.14 HOP A-38 A.15 HOSTNAME A-41 A.16 ICMP A-43 A.17 IFACE A-45 A.18 IP A-52 A.19 KEY A-56

A.20 KICK A-58 A.21 LOADGEN A-60 A.22 LOG A-61 A.23 LOGOUT A-63 A.24 MEMORY A-65 A.25 MKDIR A-67 A.26 PING A-68 A.27 PROCESS A-71 A.28 PWD A-74 A.29 REBOOT A-75 A.30 RENAME A-77 A.31 REPEAT A-79 A.32 RESET A-80 A.33 RIP A-82 A.34 RMDIR A-86 A.35 ROUTE A-88 A.36 SESSION A-90 A.37 SNMP A-92 A.38 START A-95 A.39 STOP A-97 A.40 TALK DEBUG A-99 A.41 TALK RADIO A-101 A.42 TALK SHOW A-111 A.43 TALK TUNE A-115 A.44 TCP A-116 A.45 TELNET A-121 A.46 TIME A-122 A.47 TIP A-123 A.48 TRACE A-125 A.49 UDP A-128 A.50 UPTIME A-130 A.51 USER A-131 A.52 VERSION A-134 A.53 VIEW A-135 A.54 WHO A-136

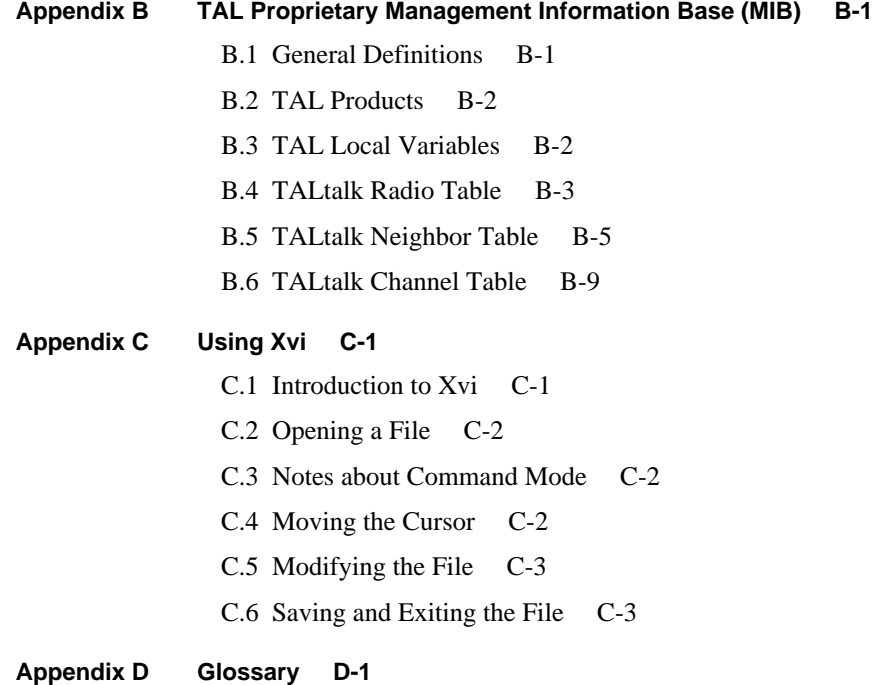

**Index**